## e-Certificate ダウンロード方法

### Dell EMC Education Service 2017.7 月 v1.0

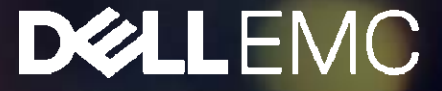

#### ご自身のエデュケーション サイトにアクセスします。 **http://education.emc.com**

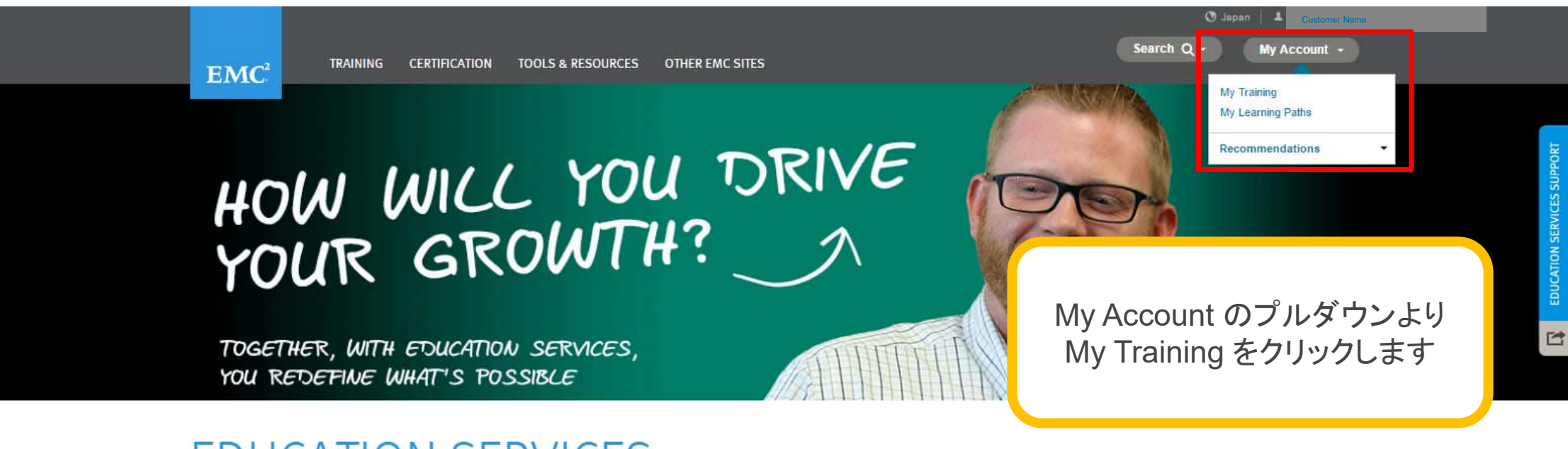

#### **EDUCATION SERVICES**

Find all of the training, tools and resources you need in order to make your career at EMC more successful.

**RECOMMENDED** 

**DEALLEMC** 

2© Copyright 2017 Dell Inc.

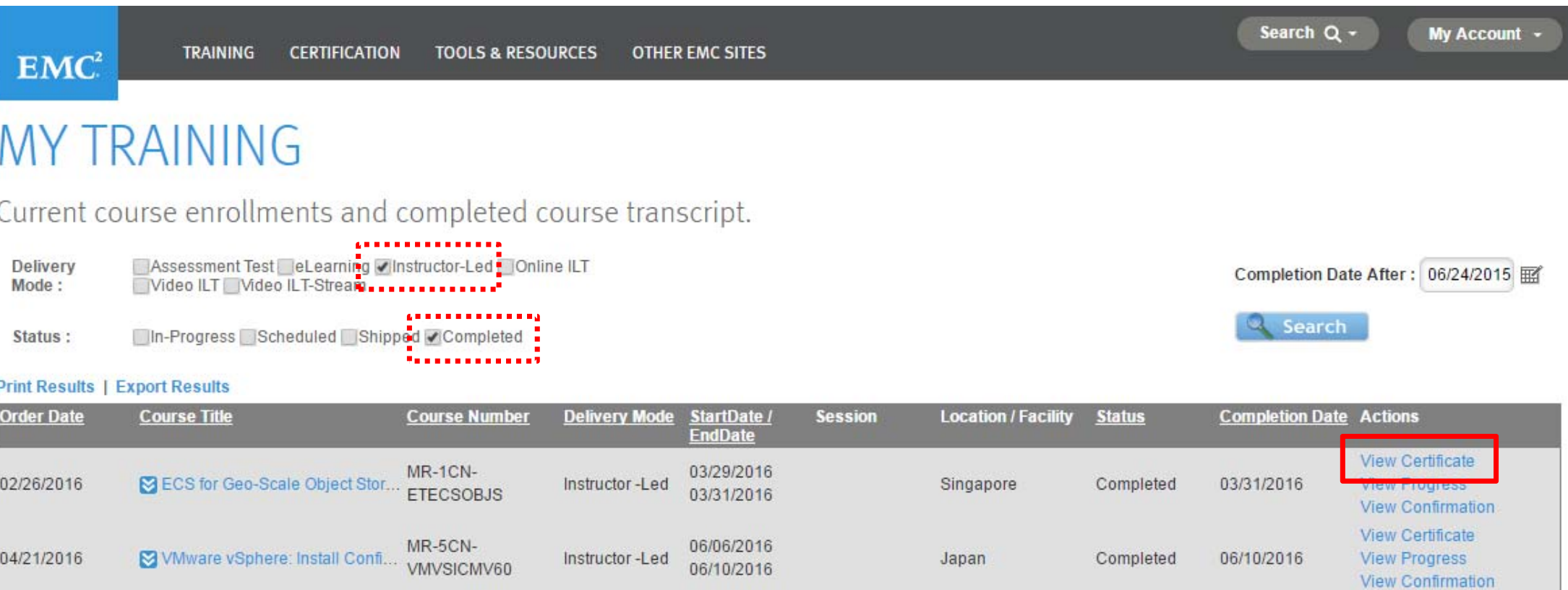

My Training画面に遷移したら、View Certificateをクリックします。 (受講履歴の多い方は、**Delivery Mode** と **Status**の選択ボタンで表示内容を絞ってください)

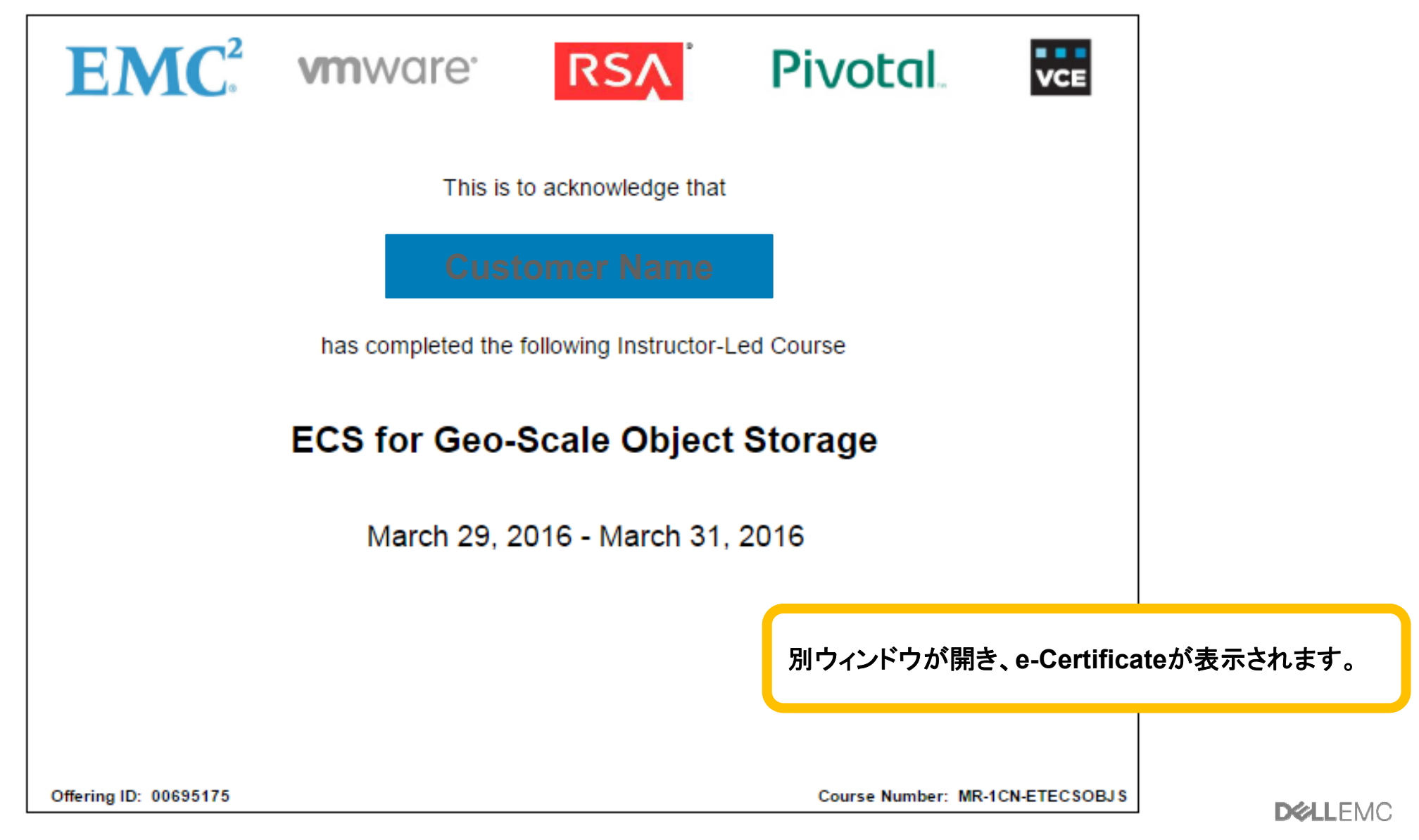

4 $\odot$  Copyright 2017

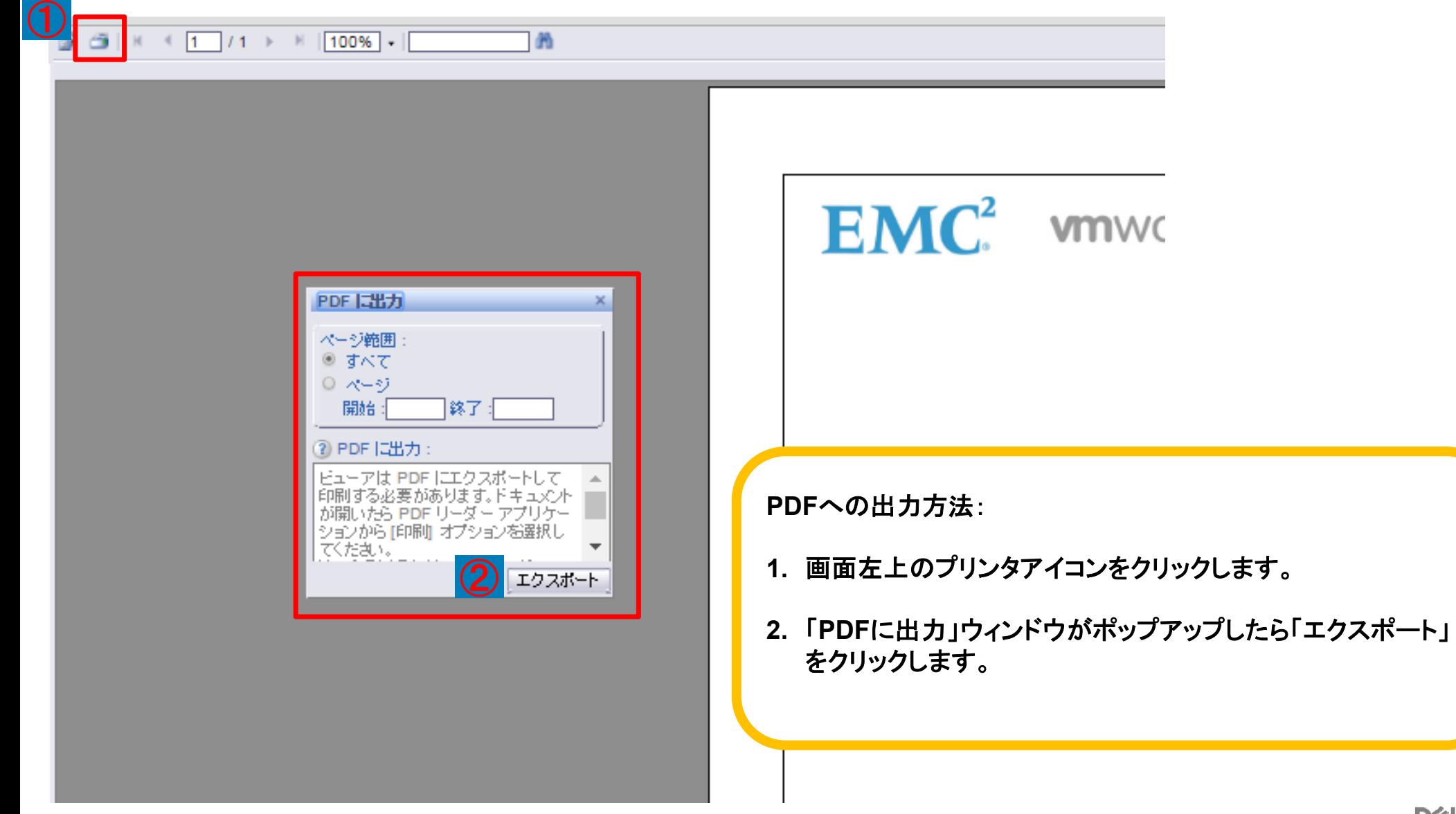

5

# DULEMO